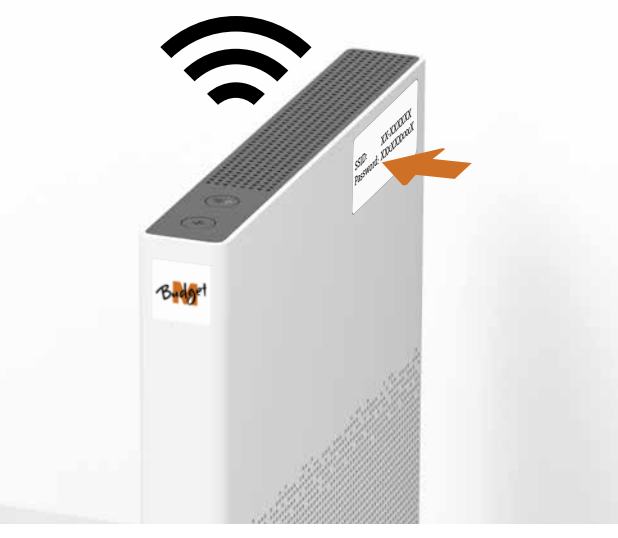

Verbinden Sie Ihr Gerät über WLAN.

Der WLAN-Name (SSID) und WLAN-Passwort stehen auf der Seite der Internet-Box. Geben Sie Ihren Aktivierungscode ein, falls Sie danach

Mehr Infos finden Sie auf der Rückseite. gefragt werden.

**MIGROS** 

Sie verbinden das grüne Ende mit der Glasfasersteckdose, schalten die Internet-Box ein und warten 10 Minuten:

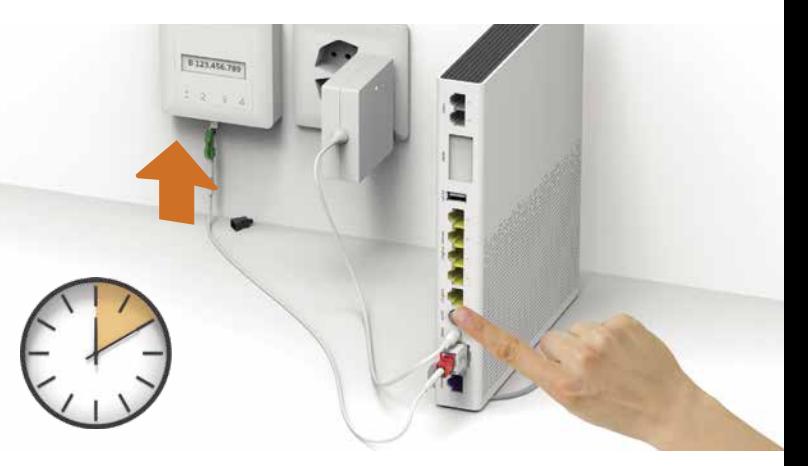

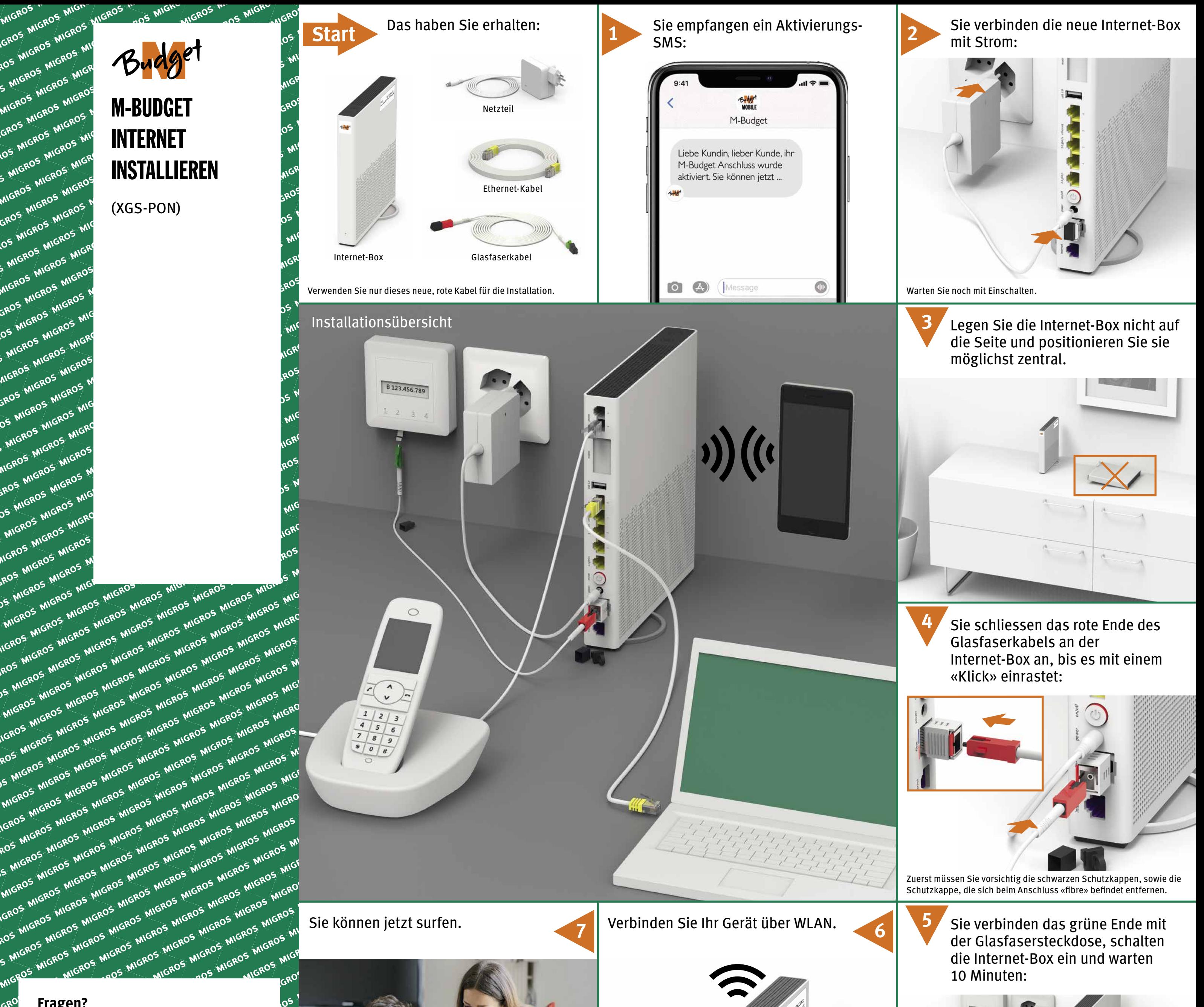

Verwenden Sie bei der Glasfasersteckdose wie im SMS angegeben den **Steckplatz 2**. Das stimmt in den meisten Fällen – in seltenen Fällen ist es der Steckplatz 1.

**Fragen?**

GRO

**LOS** 

Hier finden Sie weitere

Informationen zu M-Budget

Internet: m-budget-mobile.ch/help

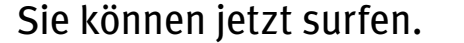

Hotline 0800 15 17 28

B2C-TSP-UID 11051623 (17001095) 09/21 DE

**6**

**7**

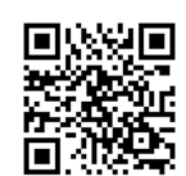

**HINWEIS:** Sie empfangen keine Festnetzanrufe, wenn Sie die Internet-Box ausschalten.

#### Sie telefonieren nur noch so:

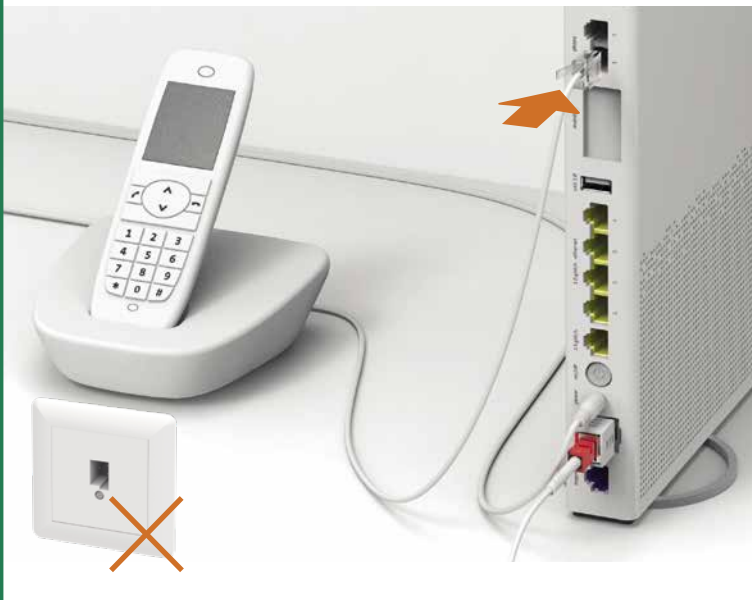

Verbinden Sie analoge Telefone und DECT Basisstationen mit «phone».

# Festnetztelefon

Kennen Sie «Mein Konto»? Dies ist Ihr persönlicher Online-Bereich.

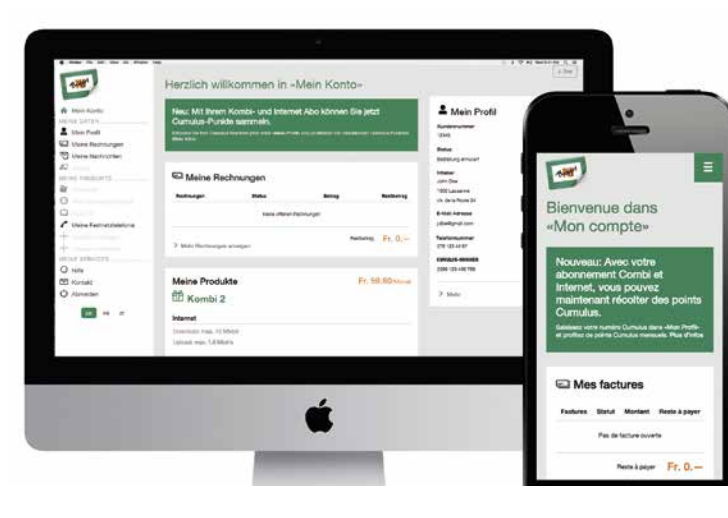

Unter «Mein Konto», können Sie Ihre persönlichen Daten verwalten, Ihre Rechnungen und Anrufe einsehen, Dienste und Optionen aktivieren, Ihr WLAN Passwort ändern und andere / erweiterte Einstellungen anpassen.

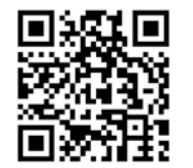

Sie surfen mit Kabel:

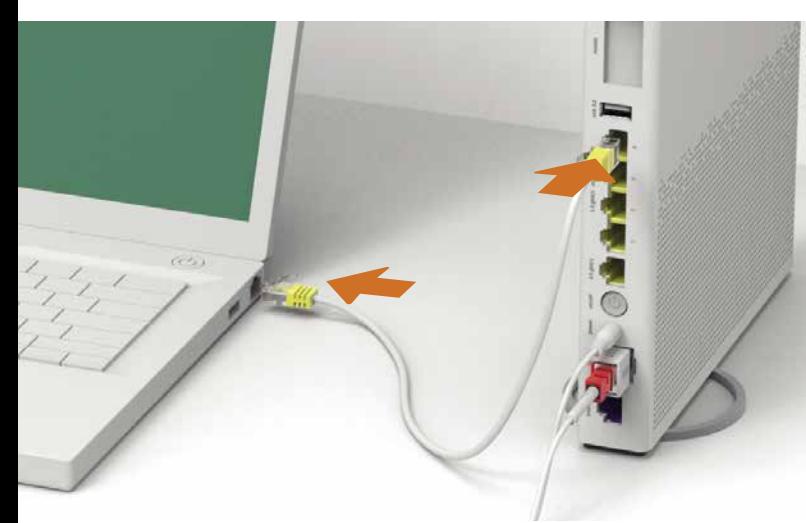

Sie surfen im WLAN:

Der WLAN-Name (SSID) und WLAN-Passwort stehen auf der Seite der Internet-Box. Geben Sie Ihren Aktivierungscode ein, falls Sie danach gefragt werden.

## Mein Konto

# Surfen

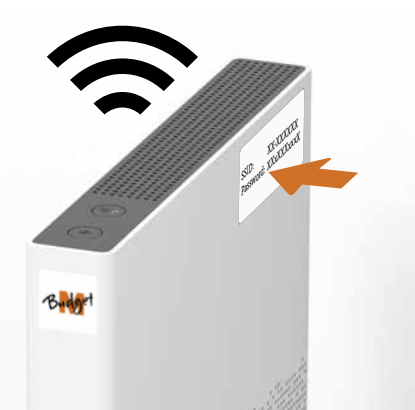

**1** Schliessen Sie das neue Gerät nur mit den mitgelieferten Kabeln an.

Falls nach 10 Minuten das LED der Internet-Box nicht weiss leuchtet, schalten Sie die Internet-Box aus, warten Sie 10 Sekunden und schalten Sie die Internet-Box wieder ein.

- **2** Warten Sie nochmals 10 Minuten.
- **3** Wenn das Problem anhält, setzen Sie sich mit uns in Verbindung: m-budget-mobile.ch/help oder Hotline 0800 15 17 28

### **WLAN ein- und ausschalten**

Drücken Sie die WLAN-Taste ca. 5 Sekunden lang. Die Taste leuchtet weiss, wenn das WLAN eingeschaltet ist

### So lösen Sie Probleme

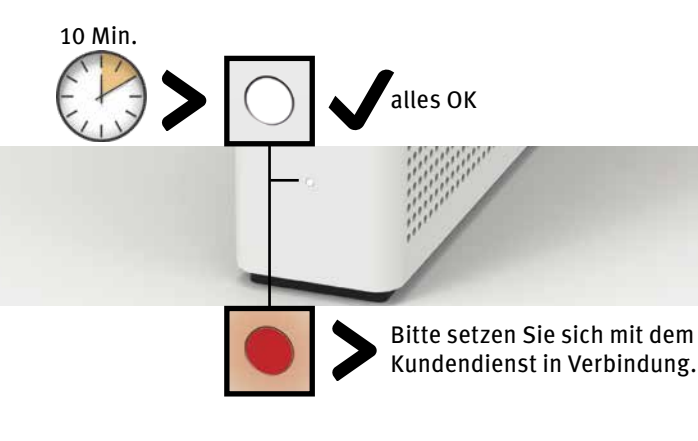

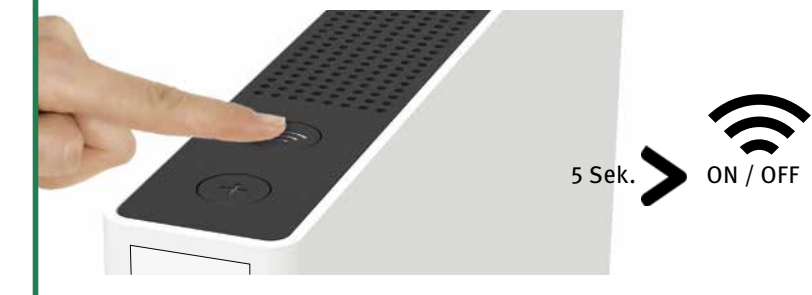

#### **Zugriff und Datenbearbeitung**

Wird das Gerät an einem Swisscom Anschluss betrieben, so wird Swisscom Zugriff auf das Gerät und auf Daten gewährt, die insbesondere für die Bearbeitung zu Zwecken der Fernwartung und -unterstützung (automatische Einrichtung, Prüfung der Funktionsfähigkeit, Softwareaktualisierung) erforderlich sind. Einzelheiten entnehmen Sie bitte den Internet-Vertragsbedingungen.

#### **Installation und Wartung**

 $\searrow$  Das Symbol gibt an, dass dieses Produkt nicht als Hausmüll **EXTED of Symbol gibt an**, dass dieses rivuunt ment als nuusmun.<br>
entsorgt werden darf. Zur Entsorgung ist es stattdessen an Swisscom zu übergeben. Der Hersteller Arcadyan bestätigt, dass die Internet-Box den grundlegenden Anforderungen und den anderen relevanten Vorschriften der europäischen Richtline 2012/19/EU über Elektro- und Elektronik Altgeräte (WEEE) entspricht.

- Stellen Sie das Gerät vertikal auf.
- Bei der Wandmontage darf die Internet-Box nicht höher als 2 Meter über Boden montiert werden.
- Stapeln Sie keine anderen Geräte wie die TV-Box auf die Internet-Box und halten Sie einen Mindestabstand zu anderen Geräten von 20 cm ein.
- Betreiben Sie die Internet-Box nur in Umgebungstemperaturen von 0 bis 40 °C.
- Installieren Sie die Internet-Box nicht in der Nähe von Wärmequellen, sondern an einem gut belüfteten, trockenen Ort und schützen Sie das Gerät vor direkter Sonneneinstrahlung.
- Es darf keine Flüssigkeit in das Gerät eindringen. Verwenden Sie zum Reinigen nur ein leicht feuchtes Tuch.
- Berühren Sie die Internet-Box nicht während Gewittern. - Öffnen Sie die Internet-Box nicht. Es besteht ein Stromschlagrisiko.
- Das Gerät ist für die Datenübertragung mit einem Laser ausgestattet. Schauen Sie nicht direkt in den Anschluss der Glasfaserdose, des Glasfasermoduls im Gerät oder in die Steckerenden des Glasfaserkabels.
- Bitte beachten Sie, dass die Sicherheitsmarkierungen und der Produktname auf dem Produktetikett auf der Unterseite des Geräts angegeben sind

### **WLAN und DECT**

Die Internet-Box strahlt Radiofrequenzen aus.

Die Internet-Box darf nur im Innenbereich platziert werden beim Verwenden der WLAN Frequenzen zwischen 5150 - 5350 MHz (Kanal 36-64).

Das Gerät soll so platziert werden, dass ein Minimalabstand von 20 cm zwischen Gerät und Mensch sichergestellt ist. Halten Sie auch einen genügend grossen Abstand zu anderen drahtlosen Geräten wie DECT Telefonen ein. Das Gerät darf nicht umgebaut und nicht mit anderen WLAN oder DECT Antennen betrieben werden.

#### **Alle Betriebsmodi:**

2.4 GHz WLAN: 802.11b, 802.11g, 802.11n (HT20/40), 802.11ac (VHT20/40), 802.11ax (HE20/40) 5 GHz WLAN: 802.11a, 802.11n (HT20/40), 802.11ac (VHT20/40/80/160), 802.11ax (HE20/40/80/160)

1880-1900MHz DECT Telefon

**Maximale Sendeleistung der Internet-Box:**

WLAN (2400–2483.5 MHz) max. 20 dBm e.i.r.p. WLAN (5150–5350 MHz) max. 23 dBm e.i.r.p. WLAN (5470–5725 MHz) max. 30 dBm e.i.r.p. DECT (1880–1900 MHz) max. 24 dBm e.r.p.

### **Konformitätserklärung**

Die Internet-Box 3 ist CE-zertifiziert. Der Hersteller Arcadyan bestätigt, dass die Internet-Box 3 den grundlegenden Anforderungen und den anderen relevanten Vorschriften der Radio Equipment Directive (RED) entspricht. Die Deklaration der Konformität kann unter https://shop.m-budget.migros.ch/de/herunterladen nachgelesen werden.

### **Umweltinformation**

#### **Hersteller**

Arcadyan Germany Technology GmbH, Koelner Strasse 10B, 65760 Eschborn, Germany

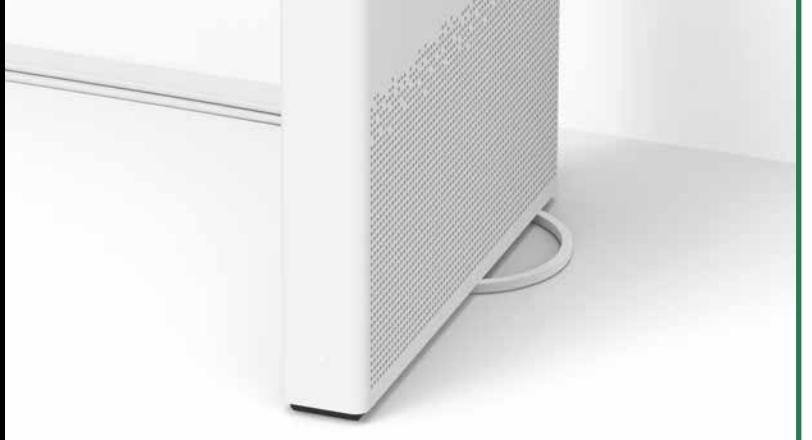

**Importeur** Swisscom (Schweiz) AG, Postfach, 3050 Bern

## Anwendungs- und Sicherheitshinweise